# **testcontainers Documentation**

*Release 2.0.0*

**Sergey Pirogov**

**May 05, 2020**

### **Contents**

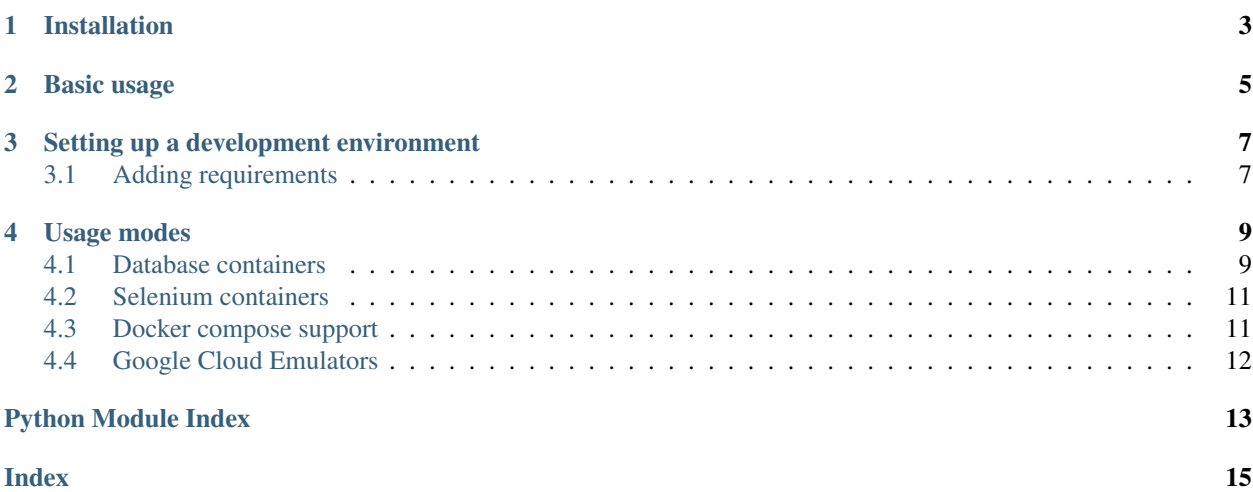

Python port for testcontainers-java that allows using docker containers for functional and integration testing. Testcontainers-python provides capabilities to spin up docker containers (such as a database, Selenium web browser, or any other container) for testing.

Currently available features:

- Selenium Grid containers
- Selenium Standalone containers
- MySql Db container
- MariaDb container
- OracleDb container
- PostgreSQL Db container
- Microsoft SQL Server container
- Generic docker containers

### Installation

<span id="page-6-0"></span>The testcontainers package is available from [PyPI,](https://pypi.org/project/testcontainers/) and it can be installed using pip. Depending on which containers are needed, you can specify additional dependencies as [extras:](https://setuptools.readthedocs.io/en/latest/setuptools.html#declaring-extras-optional-features-with-their-own-dependencies)

```
# Install without extras
pip install testcontainers
# Install with one or more extras
pip install testcontainers[mysql]
pip install testcontainers[mysql,oracle]
```
### Basic usage

```
import sqlalchemy
from testcontainers.mysql import MySqlContainer
with MySqlContainer('mysql:5.7.17') as mysql:
   engine = sqlalchemy.create_engine(mysql.get_connection_url())
    version, = engine.execute("select version()").fetchone()
   print(version) # 5.7.17
```
The snippet above will spin up a MySql database in a container. The get\_connection\_url() convenience method returns a sqlalchemy compatible url we use to connect to the database and retrieve the database version.

More extensive documentation can be found at [Read The Docs.](http://testcontainers-python.readthedocs.io/)

### Setting up a development environment

<span id="page-10-0"></span>We recommend you use a [virtual environment](https://virtualenv.pypa.io/en/stable/) for development. Note that a python version >=3.5 is required. After setting up your virtual environment, you can install all dependencies and test the installation by running the following snippet.

```
pip install -r requirements/$(python -c 'import sys; print("%d.%d" % sys.version_
˓→info[:2])').txt
pytest -s
```
### <span id="page-10-1"></span>**3.1 Adding requirements**

We use pip-tools to resolve and manage dependencies. If you need to add a dependency to testcontainers or one of the extras, run pip install pip-tools followed by make requirements to update the requirements files.

### Usage modes

### <span id="page-12-2"></span><span id="page-12-1"></span><span id="page-12-0"></span>**4.1 Database containers**

Allows to spin up database images such as MySQL, PostgreSQL, MariaDB, Oracle XE, or MongoDb.

```
class testcontainers.mysql.MySqlContainer(image='mysql:latest', **kwargs)
     MySql database container.
```
#### **Example**

The example will spin up a MySql database to which you can connect with the credentials passed in the constructor. Alternatively, you may use the get\_connection\_url() method which returns a sqlalchemycompatible url in format dialect+driver://username:password@host:port/database.

```
with MySqlContainer('mysql:5.7.17') as mysql:
    e = sqlalchemy.create_engine(mysql.get_connection_url())
    result = e. execute ("select version ()")
    version, = result.fetchone()
```
**class** testcontainers.mysql.**MariaDbContainer**(*image='mariadb:latest'*, *\*\*kwargs*) Maria database container, a commercially-supported fork of MySql.

#### **Example**

```
with MariaDbContainer("mariadb:latest") as mariadb:
    e = sqlalchemy.create_engine(mariadb.get_connection_url())
    result = e.execute("select version()")
```
**class** testcontainers.postgres.**PostgresContainer**(*image='postgres:latest'*) Postgres database container.

#### <span id="page-13-0"></span>**Example**

The example spins up a Postgres database and connects to it using the psycopg driver.

```
with PostgresContainer("postgres:9.5") as postgres:
    e = sqlalchemy.create_engine(postgres.get_connection_url())
    result = e. execute ("select version ()")
```
**class** testcontainers.oracle.**OracleDbContainer**(*image='wnameless/oracle-xe-11g-*

#### **Example**

```
with OracleDbContainer():
   e = sqlalchemy.create_engine(oracle.get_connection_url())
   result = e.execute("select 1 from dual")
```
**class** testcontainers.elasticsearch.**ElasticSearchContainer**(*image='elasticsearch:7.5.0'*,

*r2:latest'*)

*port\_to\_expose=9200*)

#### ElasticSearch container.

Oracle database container.

#### **Example**

```
with ElasticSearchContainer() as es:
   connection_url = es.get_url()
```
**class** testcontainers.mongodb.**MongoDbContainer**(*image='mongodb:latest'*) Mongo document-based database container.

#### **Example**

```
with MongoDbContainer("mongo:latest") as mongo:
   db = mongo.get_connection_client().test
    # Insert a database entry
    result = db.restaurants.insert_one(
        {
            "address": {
                "street": "2 Avenue",
                "zipcode": "10075",
                "building": "1480",
                "coord": [-73.9557413, 40.7720266]
            },
            "borough": "Manhattan",
            "cuisine": "Italian",
            "name": "Vella",
            "restaurant_id": "41704620"
        }
    )
    # Find the restaurant document
   cursor = db.restaurants.find({"borough": "Manhattan"})
    for document in cursor:
        # Do something interesting with the document
```

```
class testcontainers.mssql.SqlServerContainer(image='mcr.microsoft.com/mssql/server:2019-
                                                    latest', user='SA', password=None,
                                                    port=1433, dbname='tempdb',
                                                    driver='ODBC Driver 17 for SQL
                                                    Server')
```
Microsoft Sql Server database container.

#### **Example**

```
with SqlServerContainer() as mssql:
   e = sqlalchemy.create_engine(mssql.get_connection_url())
   result = e.execute("select @@VERSION")
```
#### **Notes**

<span id="page-14-3"></span>Requires [ODBC Driver 17 for SQL Server.](https://docs.microsoft.com/en-us/sql/connect/odbc/linux-mac/installing-the-microsoft-odbc-driver-for-sql-server)

### <span id="page-14-0"></span>**4.2 Selenium containers**

Allows to spin up selenium containers for testing with browsers.

```
class testcontainers.selenium.BrowserWebDriverContainer(capabilities, im-
                                                         age=None)
```
Selenium browser container for Chrome or Firefox.

#### **Example**

```
from selenium.webdriver import DesiredCapabilities
with BrowserWebDriverContainer(DesiredCapabilities.CHROME) as chrome:
   webdriver = chrome.get-driven()webdriver.get("http://google.com")
   webdriver.find_element_by_name("q").send_keys("Hello")
```
<span id="page-14-2"></span>You can easily change browser by passing DesiredCapabilities.FIREFOX instead.

### <span id="page-14-1"></span>**4.3 Docker compose support**

Allows to spin up services configured via docker-compose.yml.

```
class testcontainers.compose.DockerCompose(filepath, compose_file_name='docker-
                                                  compose.yml', pull=False)
    Docker compose containers.
```
#### **Example**

```
with DockerCompose("/home/project", pull=True) as compose:
   host = compose.get_service_host("hub", 4444)
   port = compose.get_service_port("hub", 4444)
   driver = webdriver.Remote(
       command_executor=("http://{}:{}/wd/hub".format(host,port)),
       desired_capabilities=CHROME,
   )
   driver.get("http://automation-remarks.com")
```

```
hub:
image: selenium/hub
ports:
- "4444:4444"
firefox:
image: selenium/node-firefox
links:
    - hub
expose:
    - "5555"
chrome:
image: selenium/node-chrome
links:
    - hub
expose:
    - "5555"
```
### <span id="page-15-1"></span><span id="page-15-0"></span>**4.4 Google Cloud Emulators**

Allows to spin up google cloud emulators, such as PubSub.

```
class testcontainers.google.PubSubContainer(image='google/cloud-sdk:latest',
                                                      project='test-project', port=8432)
```
PubSub container for testing managed message queues.

#### **Example**

The example will spin up a Google Cloud PubSub emulator that you can use for integration tests. The pubsub instance provides convenience methods get\_publisher and get\_subscriber to connect to the emulator without having to set the environment variable PUBSUB EMULATOR HOST.

```
def test_docker_run_pubsub():
   config = PubSubContainer('google/cloud-sdk:latest')
   with config as pubsub:
       publisher = pubsub.get_publisher()
       topic_path = publisher.topic_path(pubsub.project, "my-topic")
       topic = publisher.create_topic(topic_path)
```
Python Module Index

<span id="page-16-0"></span>t

testcontainers.compose, [11](#page-14-2) testcontainers.google, [12](#page-15-1) testcontainers.selenium, [11](#page-14-3)

### Index

### <span id="page-18-0"></span>B

BrowserWebDriverContainer (*class in testcontainers.selenium*), [11](#page-14-4)

### D

DockerCompose (*class in testcontainers.compose*), [11](#page-14-4)

### E

ElasticSearchContainer (*class in testcontainers.elasticsearch*), [10](#page-13-0)

### M

MariaDbContainer (*class in testcontainers.mysql*), [9](#page-12-2) MongoDbContainer (*class in testcontainers.mongodb*), [10](#page-13-0) MySqlContainer (*class in testcontainers.mysql*), [9](#page-12-2)

## O

OracleDbContainer (*class in testcontainers.oracle*), [10](#page-13-0)

### P

PostgresContainer (*class in testcontainers.postgres*), [9](#page-12-2) PubSubContainer (*class in testcontainers.google*), [12](#page-15-2)

### S

SqlServerContainer (*class in testcontainers.mssql*), [10](#page-13-0)

### T

```
testcontainers.compose (module), 11
testcontainers.google (module), 12
testcontainers.selenium (module), 11
```